### **PROCEDURA INSERIMENTO PROGRAMMAZIONE DISCIPLINARE E DI CLASSE**

## **SUL REGISTRO ELETTRONICO ARGO**

**a. s. 2022/2023** 

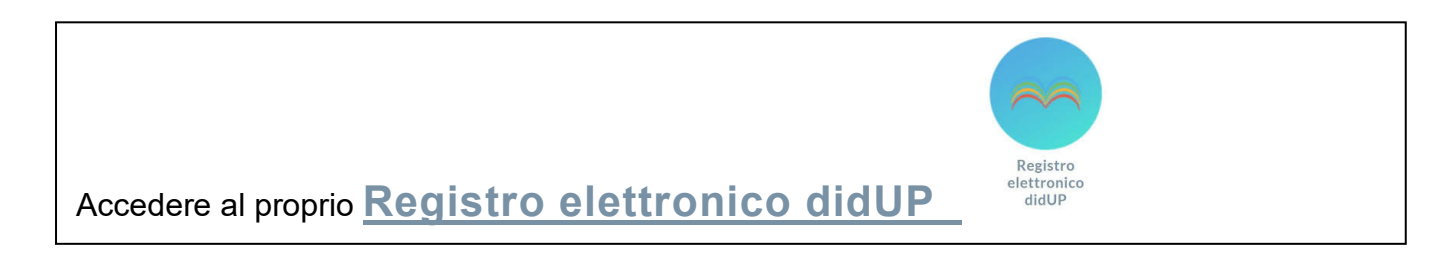

Cliccare su **Didattica** menu a tendina **Programmazione Didattica**

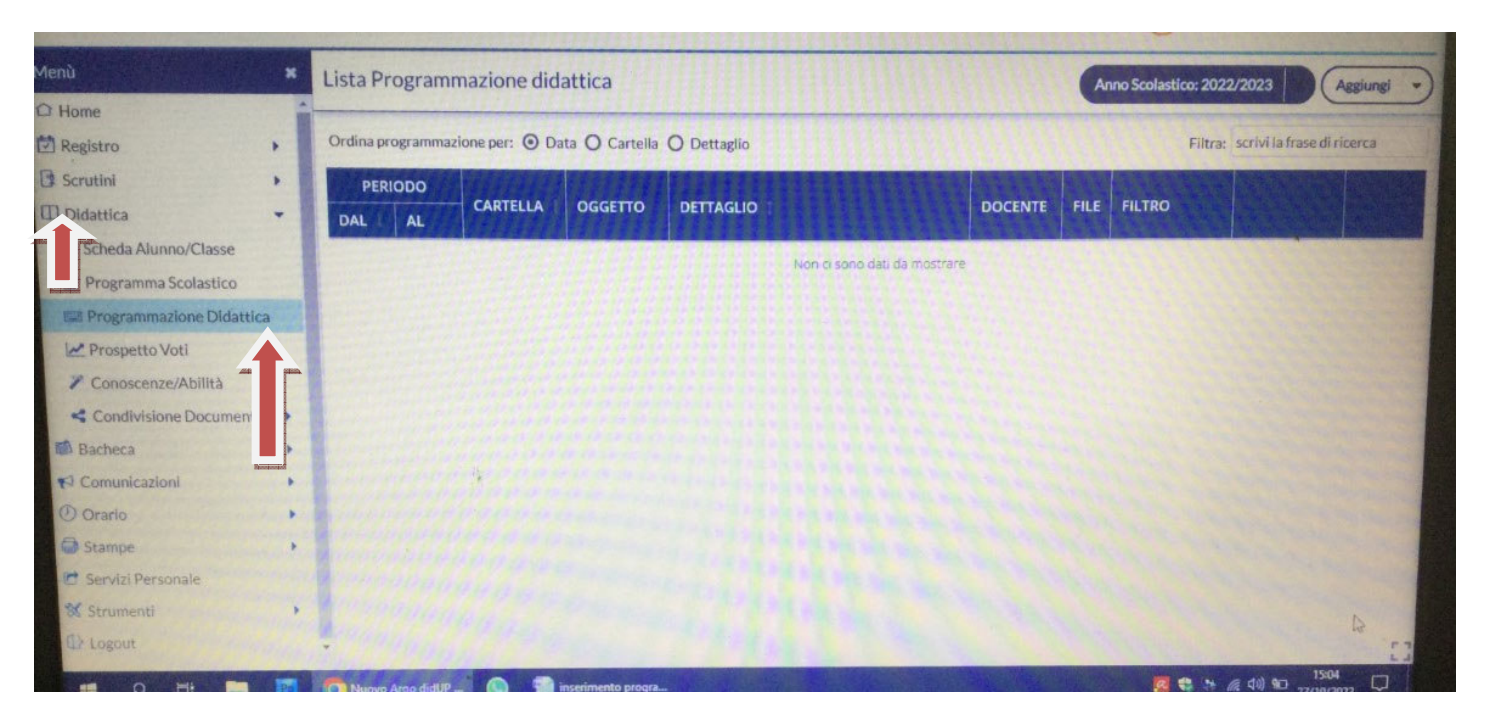

## Cliccare su **Aggiungi**

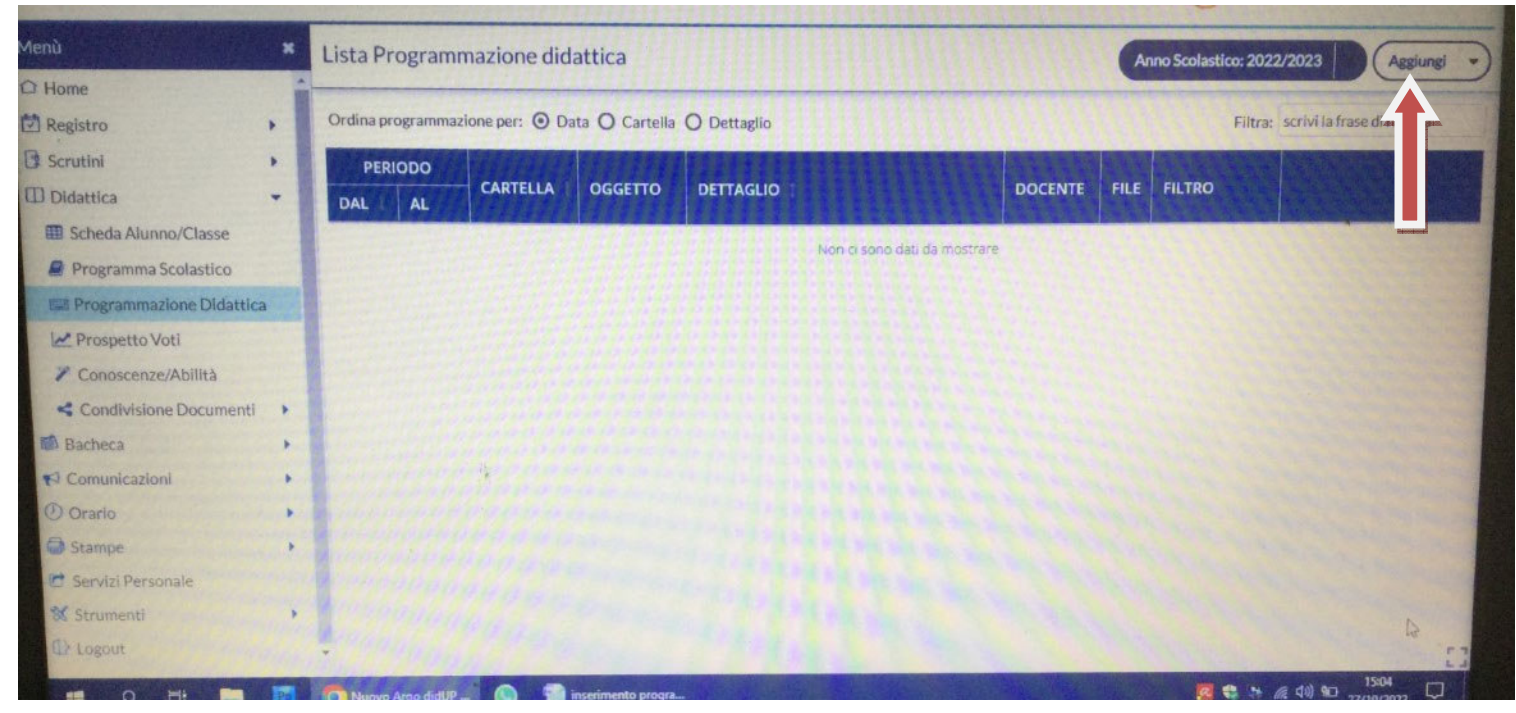

# Cliccare su **Dettaglio Oggetto**: Programmazione disciplinare **Descrizione**: Programmazione disciplinare di….. (indicare la disciplina) Per i coordinatori: Programmazione del consiglio di classe Programmazione dal 12/9/2022 all' 10/06/2023 In **Cartella** (menù a tendina) scegliere: **Programmazioni** Cliccare su Sfoglia per caricare il file **Salva**

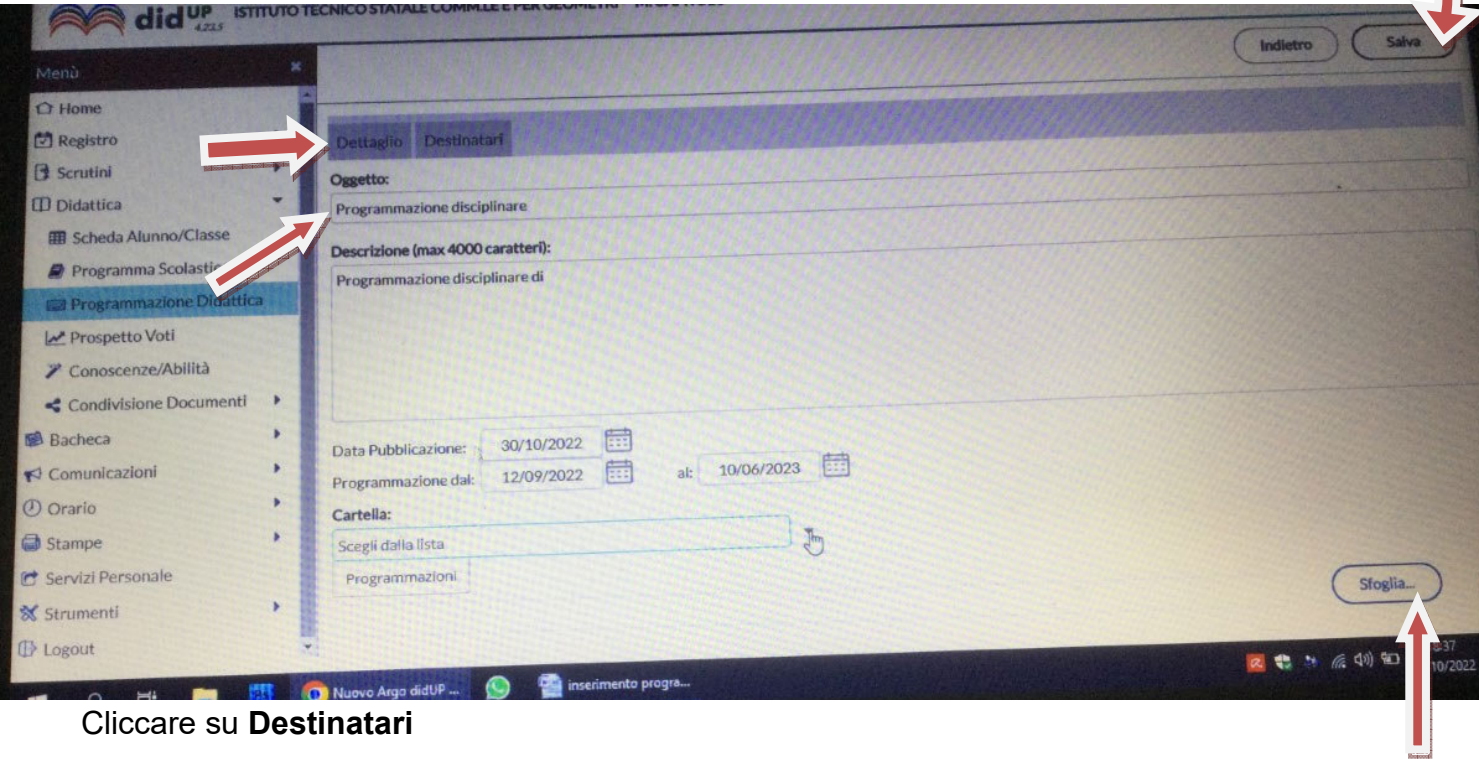

Cliccare su **Destinatari** 

#### Filtro Classi:

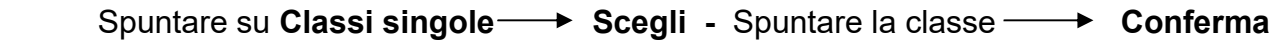

 Filtro Materie: Spuntare su **Qualsiasi**

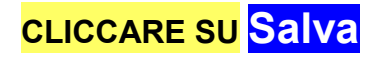

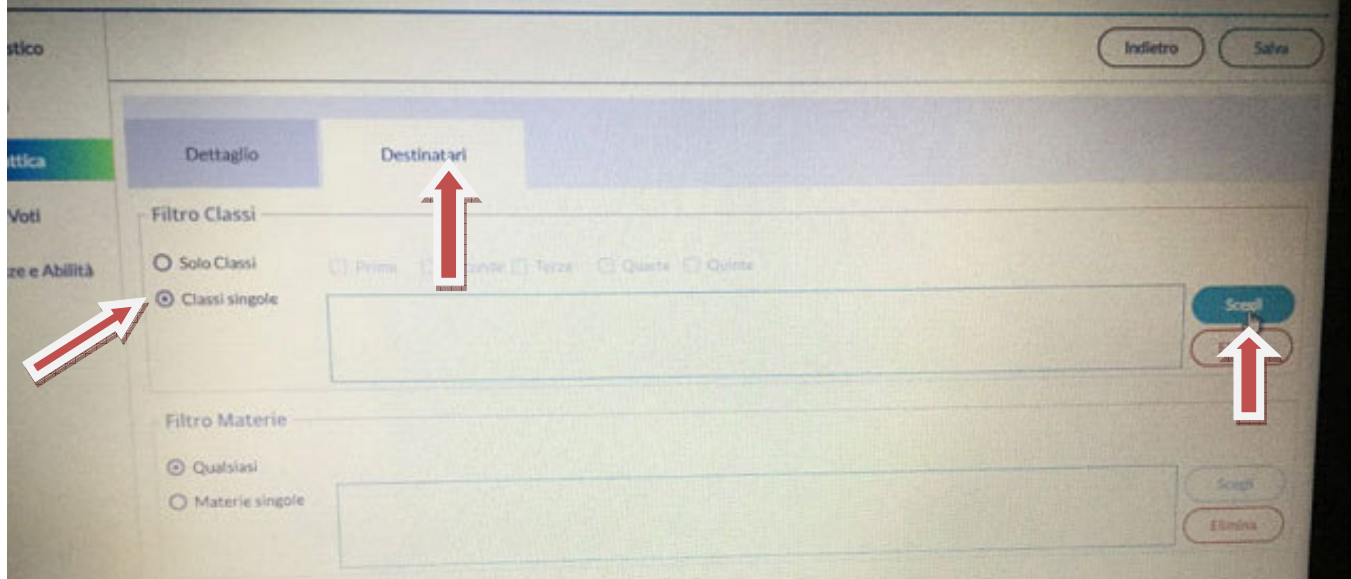

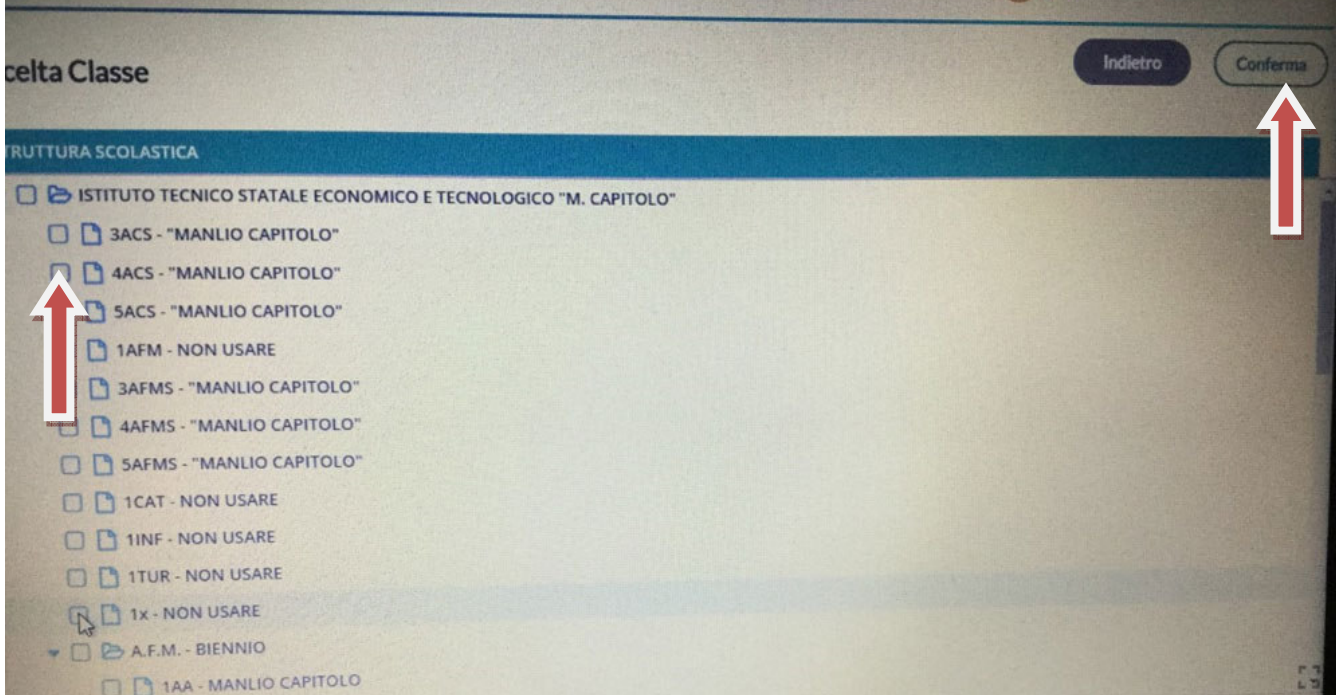

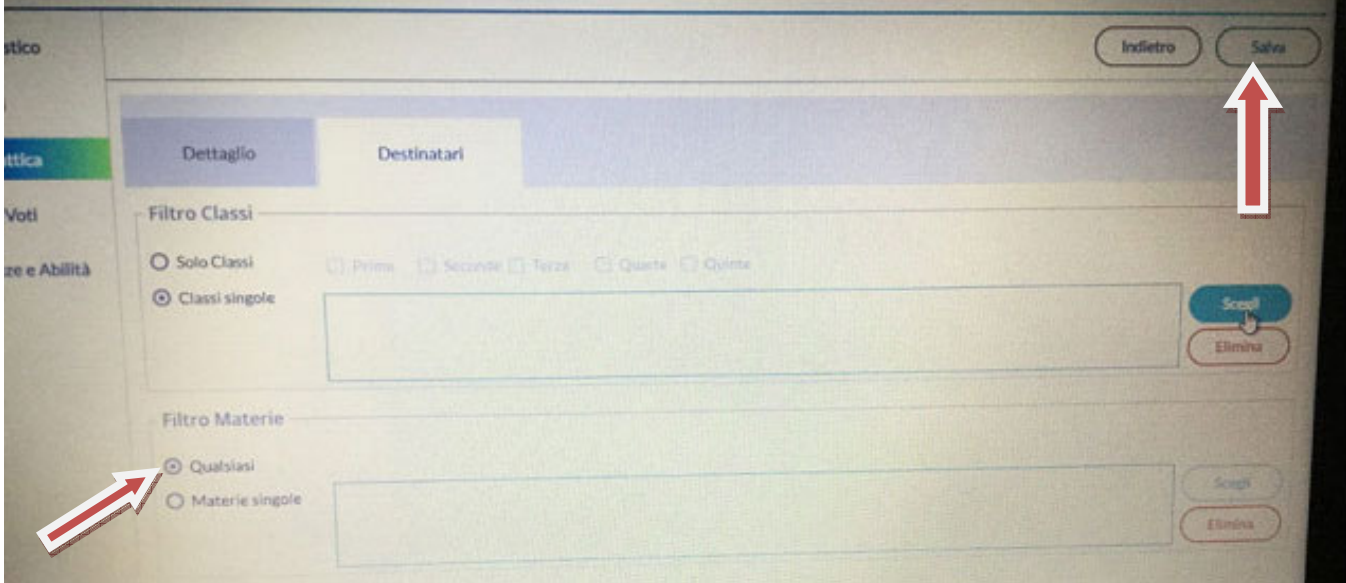